## **TinyMCE Editor funktioniert nicht**

## **HTML-Code der Textbeschreibung von WebShopArtikeln wird nicht angezeigt**

## Prüfen der folgenden Einstellungen:

- am Rechner/Server in den Internetoptionen unter vertrauenswürdige Sites den Eintrag "https://tinymce.vario-software.de" hinzufügen
- in der Firewall nochmals die Vario.exe manuell freigeben
- Prüfe, ob die Internetadresse aufrufbar ist nd in der Firewall auch freigegeben wurde/ggf. mit dem EDV´ler bitte abstimmen.
- eine Gegenprüfung dazu von einem alternativen Rechner ausführen, der nicht im Firmennetzwerk/Firewall installiert ist

<https://tinymce.vario-software.de/>

Zusätzlich muss das aktuelle Sicherheitszertifikat auch eingerichtet sein

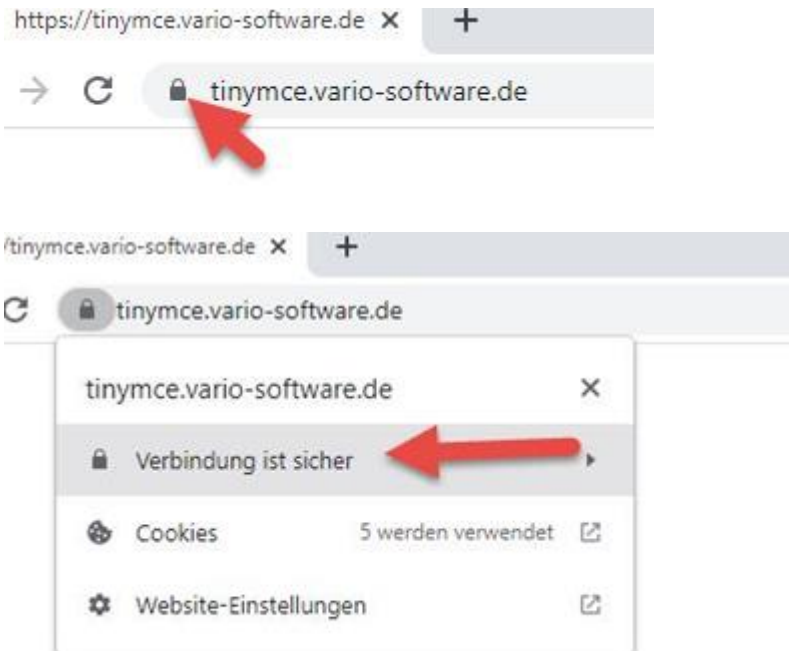

## **Server Manager -> lokaler Server ->**

Und zusätzlich am Server die "Verstärkte Sicherheitskonfiguration für IE" deaktivieren

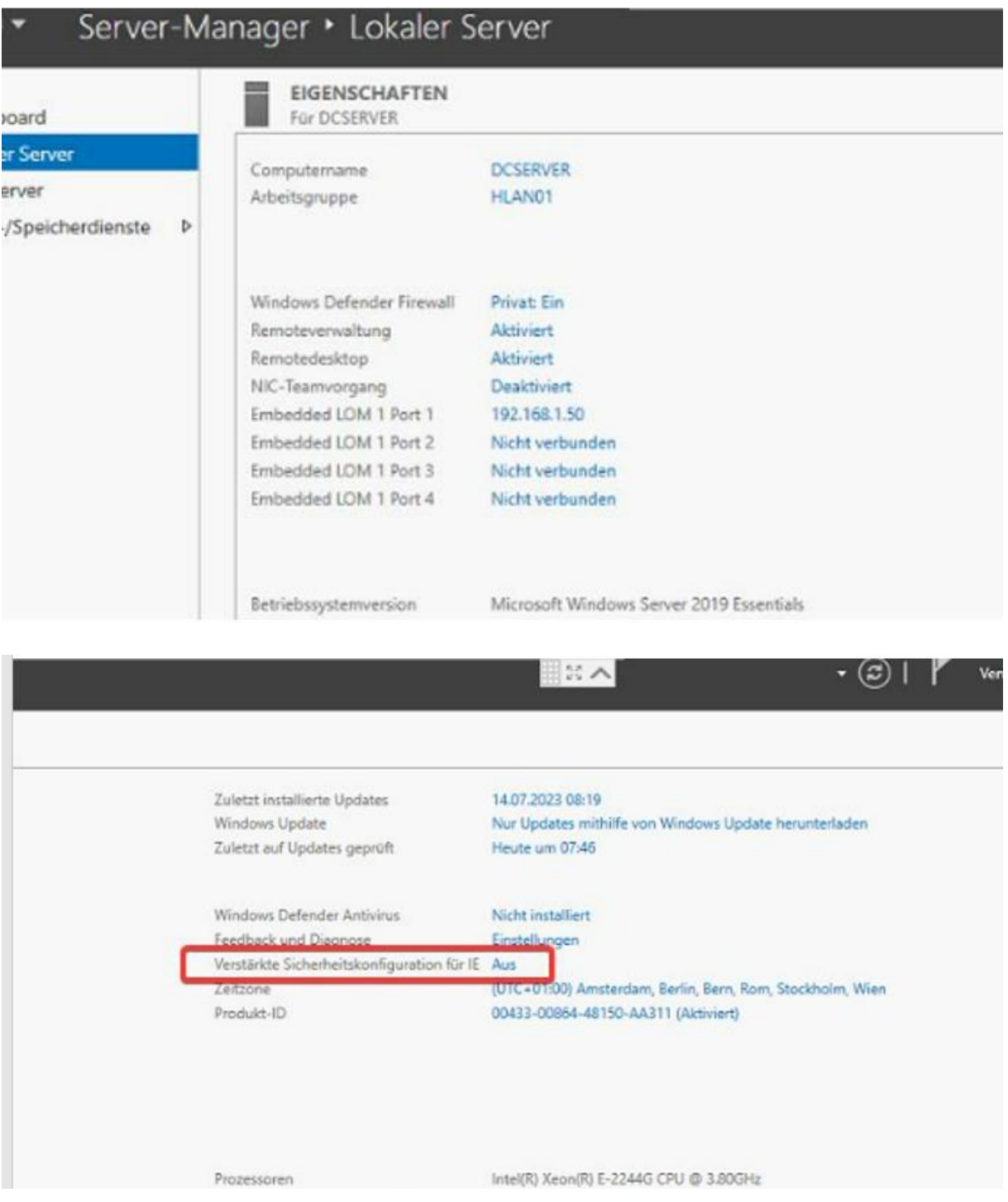